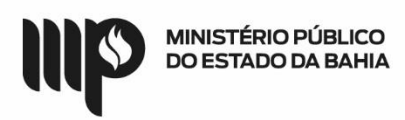

# **BASE DE CONHECIMENTO**

## **Que atividade é?**

### **Processo: Adiantamento - Concessão**

Processo pelo qual é solicitada a concessão de recursos financeiros ao(à) servidor(a), via cartão corporativo de pagamento, em caráter excepcional, com prazo certo para aplicação.

### **Quem faz?**

Responsável/Solicitante, Unidade Gestora – UG Executora do Adiantamento, Superintendência de Gestão Administrativa – SGA e Diretoria de Contabilidade e Finanças – DICOFIN.

## **Como se faz?**

1. O(a) Responsável/Solicitante inicia o processo preenchendo e salvando o documento *Adiantamento - Solicitação*. Este documento precisa ser assinado pelo(a) respectivo(a) Superior(a) Imediato(a), então há duas opções para obter esta assinatura: disponibilizando o referido documento para apreciação do(a) Superior(a) Imediato(a) via bloco de assinatura, ou assinando o documento e enviando o processo para o(a) superior(a) imediato(a) formalizar sua aprovação através de um documento do tipo *Despacho*. Após autorização, o processo deve ser encaminhado para a Unidade Gestora Executora do Adiantamento.

1.1. Se a solicitação for para o primeiro adiantamento do(a) Solicitante, deverá ser anexada a documentação contendo informações de RG, CPF, data de nascimento e dados da agência bancária da localidade, quando se tratar do interior, com encaminhamento para a DADM/Coordenação de Execução Orçamentária Administrativa - CEOA (e-mail: [ceoa@mpba.mp.br\)](mailto:ceoa@mpba.mp.br), para providências junto ao Banco do Brasil para emissão do cartão corporativo (plástico).

2. A Unidade Gestora Executora do Adiantamento recebe o processo e faz a análise, que implica na verificação da alínea solicitada, limite e justificativa de valor solicitado, com base na devolução de adiantamentos anteriores.

2.1 Se os dados estiverem corretos, um novo documento do tipo *Despacho* autorizando a solicitação de adiantamento deverá ser incluído ao processo. Para isto, há duas opções: a Unidade Gestora do Adiantamento inclui o referido documento e o disponibiliza para apreciação do(a) Ordenador(a) de Despesas via bloco de assinatura, ou envia o processo para o(a) Ordenador(a) incluir e assinar *Despacho*.

2.1.1 Caso Ordenador(a) de Despesas não autorize, a Unidade Gestora Executora do Adiantamento deverá incluir manifestação informando o indeferimento e enviar ao(à) Solicitante para ciência, que, caso o motivo do indeferimento não seja sanável, deverá depois concluir o processo na unidade.

2.2 Após autorização do(a) Ordenador(a) de Despesas, a Unidade Gestora Executora do Adiantamento deve enviar o processo para a Superintendência de Gestão Administrativa (SGA – APOIO TÉC E ADM).

3. O Apoio Técnico e Administrativo da SGA recebe o processo, inclui novo documento do tipo *Despacho* autorizador da solicitação de adiantamento e o disponibiliza para apreciação do(a) Superintendente via bloco de assinatura.

3.1 Caso Superintendente não autorize, o processo será devolvido para a Unidade Gestora Executora do Adiantamento, que deverá incluir manifestação informando o indeferimento e enviar ao(à) Solicitante para ciência, que, caso o motivo do indeferimento não seja sanável, deverá depois concluir o processo na unidade.

4. Após assinatura do(a) Superintendente, a Unidade SGA – APOIO TÉC E ADM deve devolver o processo para a Unidade Gestora Executora do Adiantamento.

5. Estando a solicitação de adiantamento autorizada pelo(a) Ordenador(a) de Despesas e

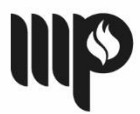

Superintendente de Gestão Administrativa, a Unidade Gestora Executora do Adiantamento deve gerar o Pedido de Adiantamento – PAD, que deve ser deferido pelo(a) Ordenador(a), no Sistema de Contabilidade e Finanças do Estado da Bahia – FIPLAN, e, depois, a versão em PDF do PAD deferido deve ser anexada ao processo no SEI. Em seguida, a Unidade Gestora Executora do Adiantamento deve gerar a Nota de Empenho, no Sistema FIPLAN, e anexar o respectivo PDF no SEI.

6. A Unidade Gestora Executora do Adiantamento encaminha o processo à DICOFIN Apoio Técnico Administrativo, para análise e liquidação da despesa.

7. A CEOF/DICOFIN procede à análise do processo de solicitação, efetua a liquidação da despesa, no Sistema FIPLAN, e inclui o PDF da Liquidação e o devido atestado no SEI.

8. Após a liquidação, o(a) Ordenador(a) de Despesas procede à liberação do pagamento no Sistema FIPLAN.

9. A Gerência/Diretoria da DICOFIN emite a nota de ordem bancária.

10. O processo é finalizado após a liberação do crédito no cartão de adiantamento do responsável.

# **Que informações/condições são necessárias?**

Preenchimento e assinatura do documento *Adiantamento - Solicitação.*

Informações do RG, CPF, data de nascimento e dados da agência bancária da localidade, quando se tratar do interior **(primeiro adiantamento).**

Número do cartão corporativo do(a) Solicitante **(primeiro adiantamento ou novo cartão – 2ª via).**

Preenchimento e assinatura de documentos do tipo *Despacho* de autorização da solicitação do adiantamento tanto por parte da UG, quanto da SGA*.*

## **Quais documentos são necessários?**

- 1. Documento *Adiantamento – Solicitação*;
- 2. Pedido de Adiantamento da Despesa PAD;
- 3. Nota de Empenho EMP;
- 4. Nota de Liquidação LIQ;
- 5. Nota de Ordem Bancária NOB.

OBS: Para o primeiro adiantamento é necessário antes dos documentos listados acima:

- cópia do documento de identificação pessoal contendo os dados do RG, CPF e data de nascimento (primeiro adiantamento);
- cópia do cartão corporativo do(a) Solicitante (primeiro adiantamento ou novo cartão  $2<sup>a</sup>$  via).

## **Base Legal:**

Lei Federal n° 4.320/64 - [http://www.planalto.gov.br/ccivil\\_03/leis/l4320.htm](http://www.planalto.gov.br/ccivil_03/leis/l4320.htm) Lei Estadual n° 2322/66 - [http://www.legislabahia.ba.gov.br/documentos/lei-no-2322-de-11](http://www.legislabahia.ba.gov.br/documentos/lei-no-2322-de-11-de-abril-de-1966) [de-abril-de-1966](http://www.legislabahia.ba.gov.br/documentos/lei-no-2322-de-11-de-abril-de-1966)

Manual de Contabilidade Aplicada ao Setor Público (MCASP) [https://www.tesourotransparente.gov.br/publicacoes/manual-de-contabilidade-aplicada-ao](https://www.tesourotransparente.gov.br/publicacoes/manual-de-contabilidade-aplicada-ao-setor-publico-mcasp/2019/26)[setor-publico-mcasp/2019/26](https://www.tesourotransparente.gov.br/publicacoes/manual-de-contabilidade-aplicada-ao-setor-publico-mcasp/2019/26)

INSTRUÇÃO NORMATIVA SAF N° 21/2017 e alterações Manual de Adiantamento do MP-BA

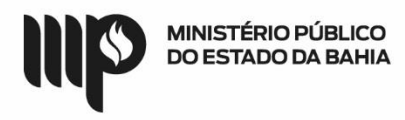

# **PROCEDIMENTO PARA SOLICITAÇÃO DO 1º ADIANTAMENTO**

## **Que atividade é?**

Emissão Cartão Corporativo - 1º adiantamento

1. Se for o primeiro adiantamento, o(a) Solicitante encaminha relação de documentos contendo número de CPF, RG, data de nascimento, e ainda, se for servidor(a) do interior, código da agência para qual o cartão corporativo (plástico) será encaminhado.

1.1 A Coordenação de Execução Orçamentária Administrativa – CEOA ou Centro de Estudos e Aperfeiçoamento Funcional – CEAF encaminha a solicitação (formulário) com ofício para o Banco do Brasil providenciar o cartão de adiantamento com os dados do(a) Solicitante (procedimento feito fora do SEI).

1.2 O Banco do Brasil realizará o cadastro do(a) Solicitante e disponibilizará em sistema. A Coordenação de Execução Orçamentária Administrativa – CEOA ou Centro de Estudos e Aperfeiçoamento Funcional - CEAF, após visualizar que os dados já foram inseridos, encaminha a demanda para o(a) Solicitante a fim de que ele(a) possa se dirigir a qualquer agência do Banco do Brasil para cadastro da senha. O(a) beneficiário(a) do cartão deverá acompanhar a confecção do cartão e disponibilização na agência indicada (caso interior do Estado) através dos números 4003-0107 (capital) e 08007290107 (interior do estado).

1.3 Após o recebimento do cartão (plástico) pelo(a) Solicitante, deverá ser extraída uma cópia e encaminhada para a Coordenação de Execução Orçamentária Administrativa – CEOA, para fins de cadastro do cartão junto à Secretaria da Fazenda do Estado da Bahia – SEFAZ.

1.4 A Coordenação de Execução Orçamentária Administrativa – CEOA ou Centro de Estudos e Aperfeiçoamento Funcional - CEAF irá solicitar junto à SEFAZ o cadastro do(a) portador(a) para fins de utilização do FIPLAN, a fim de possibilitar a emissão da nota de empenho e posterior disponibilização dos recursos no cartão corporativo.

**OBSERVAÇÃO:** Após conclusão do processo e cadastro do cartão, os documentos deverão ser inseridos juntamente com a solicitação de adiantamento (1º adiantamento) do(a) beneficiário(a) no SEI, em pasta específica.